# **Dockerized midPoint**

- [Introduction](https://wiki.evolveum.com/display/midPoint/Dockerized+midPoint#DockerizedmidPoint-Introduction)
- **[Prerequisites](https://wiki.evolveum.com/display/midPoint/Dockerized+midPoint#DockerizedmidPoint-Prerequisites)**
- $\bullet$ [Getting started](https://wiki.evolveum.com/display/midPoint/Dockerized+midPoint#DockerizedmidPoint-Gettingstarted)
	- [Download Image](https://wiki.evolveum.com/display/midPoint/Dockerized+midPoint#DockerizedmidPoint-Downloadimage)
	- [Building own images](https://wiki.evolveum.com/display/midPoint/Dockerized+midPoint#DockerizedmidPoint-Buildingownimages)
	- [Starting](https://wiki.evolveum.com/display/midPoint/Dockerized+midPoint#DockerizedmidPoint-Starting) [After starting](https://wiki.evolveum.com/display/midPoint/Dockerized+midPoint#DockerizedmidPoint-Afterstarting)
- [Configuring the container \(general information\)](https://wiki.evolveum.com/display/midPoint/Dockerized+midPoint#DockerizedmidPoint-Configuringthecontainer(generalinformation))
	- [How to set environment variables before running of the image](https://wiki.evolveum.com/display/midPoint/Dockerized+midPoint#DockerizedmidPoint-Howtosetenvironmentvariablesbeforerunningoftheimage)
	- [How to set environment variables after composition is done](https://wiki.evolveum.com/display/midPoint/Dockerized+midPoint#DockerizedmidPoint-Howtosetenvironmentvariablesaftercompositionisdone)
	- [How to set Docker secrets and configs](https://wiki.evolveum.com/display/midPoint/Dockerized+midPoint#DockerizedmidPoint-HowtosetDockersecretsandconfigs)
- [Configuring specific container features](https://wiki.evolveum.com/display/midPoint/Dockerized+midPoint#DockerizedmidPoint-Configuringspecificcontainerfeatures)
	- [Repository](https://wiki.evolveum.com/display/midPoint/Dockerized+midPoint#DockerizedmidPoint-Repository)
	- [Other](https://wiki.evolveum.com/display/midPoint/Dockerized+midPoint#DockerizedmidPoint-Other)

## Introduction

Here we describe Docker image for midPoint.

The image can be found in the [Evolveum/midpoint-docker](https://github.com/Evolveum/midpoint-docker) GitHub project.

Besides the image itself, the project contains a couple of demonstrations of its usage:

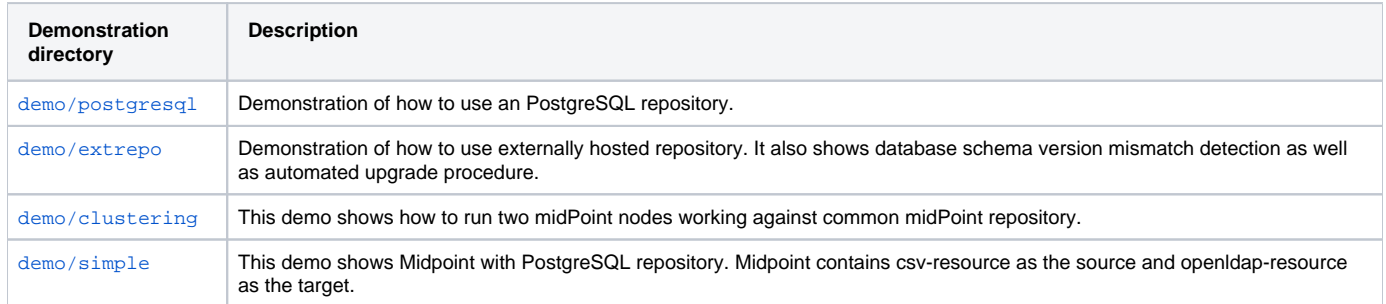

## **Prerequisites**

In order to set up and run this container and associated demonstrations, you need a Linux machine with a reasonably recent Docker and dockercompose installation.

This container and demos were tested on Ubuntu 18.04.2 LTS with

- Docker 18.09.2,
- docker-compose 1.17.1.

Also, make sure appropriate ports are available on the host machine. They are listed in the documentation to individual demonstrations; usually they are 8080 and 5437, sometimes 8081, or 5432.

# Getting started

The easiest way how to start dockerized midPoint is to use only image which use h2 database (Supported only in embedded mode. Not supported for production deployments. Only the version specifically bundled with midPoint is supported.). You have two choices: download image or build own image.

### Download image

You can download image from docker hub.

```
$ docker pull evolveum/midpoint
```
## Building own images

#### The above commands download evolveum/midpoint image from the Docker hub. Alternatively, you can build this image yourself. Here is how:

- \$ git clone https://github.com/Evolveum/midpoint-docker.git
- \$ cd midpoint-docker
- \$ ./build.sh

(Note the build.sh has a -n switch that skips downloading the midPoint distribution archive, saving some time during repeated builds or you can use custom midpoint-dist.tar.gz file.)

#### **Starting**

Running of image on port 8080:

```
$ docker run -p 8080:8080 --name midpoint evolveum/midpoint
```
If you use build from repository, then can start one of our demonstrations, e.g. postgresql.

```
$ cd demo/postgresql/ 
$ docker-compose up --build
```
## After starting

After docker run or docker-compose up command successfully finishes you should see something like this on the console:

```
midpoint_server_1 | 2019-02-22 15:07:50,222 [] [main] INFO (org.springframework.boot.web.embedded.tomcat.
TomcatWebServer): Tomcat started on port(s): 8080 (http) with context path '/midpoint'
midpoint_server_1 | 2019-02-22 15:07:50,230 [] [main] INFO (com.evolveum.midpoint.web.boot.
MidPointSpringApplication): Started MidPointSpringApplication in 74.425 seconds (JVM running for 77.109)
```
Now you can log into midPoint using <https://localhost:8080/midpoint> URL, with an user of administrator and a password of 5ecr3t.

## Configuring the container (general information)

Before running of the image we can define some of the environment properties. In the case of composition the lowest level of configuration of the midPoint container is during its inclusion into a Docker composition. There is the full set of environment properties and other configurable items (e.g. Docker secrets and configs) available.

During the composition some of the environment properties can be made accessible from the outside. This depends strictly on the compositor. The demonstrations here show some of the options.

#### How to set environment variables before running of the image

You can set the environment variables like this:

\$ docker run -p 8080:8080 -e MP\_MEM\_MAX="4096M" -e MP\_MEM\_INIT="4096M" --name midpoint evolveum/midpoint

How to set environment variables after composition is done

After the composition is done, you can set the environment variables like this:

```
$ export MP_MEM_MAX="4096M" MP_MEM_INIT="4096M"
$ docker-compose up --build
```
Or like this:

```
$ env MP_MEM_MAX="4096M" MP_MEM_INIT="4096M" docker-compose up --build
```
### How to set Docker secrets and configs

The way of accessing secrets and configs is specific to the composition. In our demonstrations these are stored in the configs-and-secrets directory. They are provided to midPoint containers in appropriate ways. (Currently, secrets are passed as Docker secrets, configs are mounted as volumes. This might be changed in the future.) For detailed information on individual items please see the following sections.

## Configuring specific container features

In this section we describe how to configure and use specific features of this midPoint dockerization.

### **Repository**

Repository configuration is done via the following environment variables.

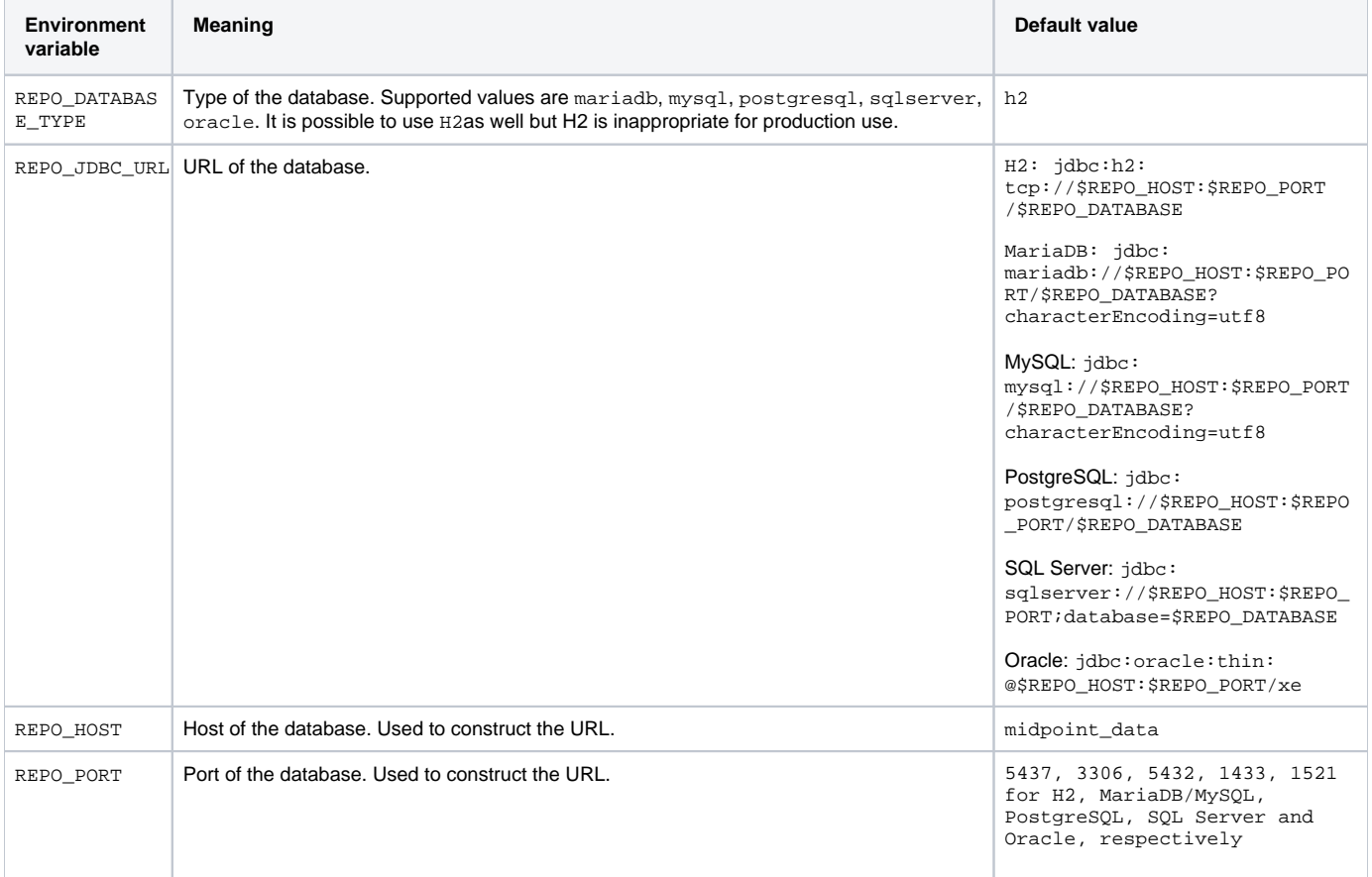

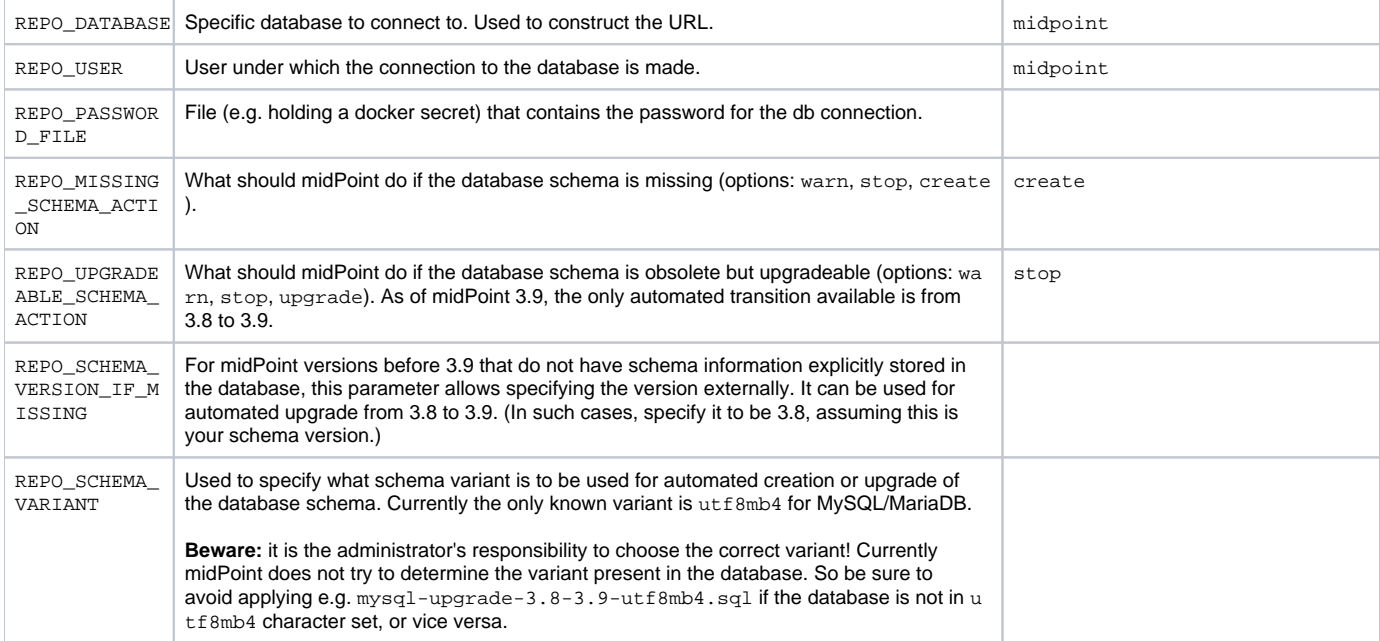

For automatic schema creation and upgrade options please see [Schema creation and updating section in midPoint documentation.](https://wiki.evolveum.com/display/midPoint/Repository+Configuration#RepositoryConfiguration-schemaValidation)

Note that in order to connect to the database you have to provide the password. For security reasons, we use the indirect way through file access. So, typically you provide the following Docker secret:

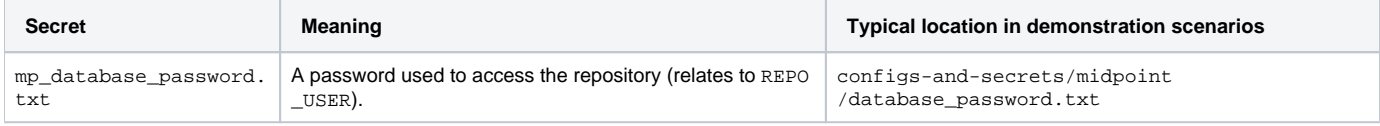

Of course, you can provide the password file in any other way, assuming you correctly set REPO\_PASSWORD\_FILE environment variable.

### **Other**

Other aspects can be configured using the following variables and Docker secrets or configs.

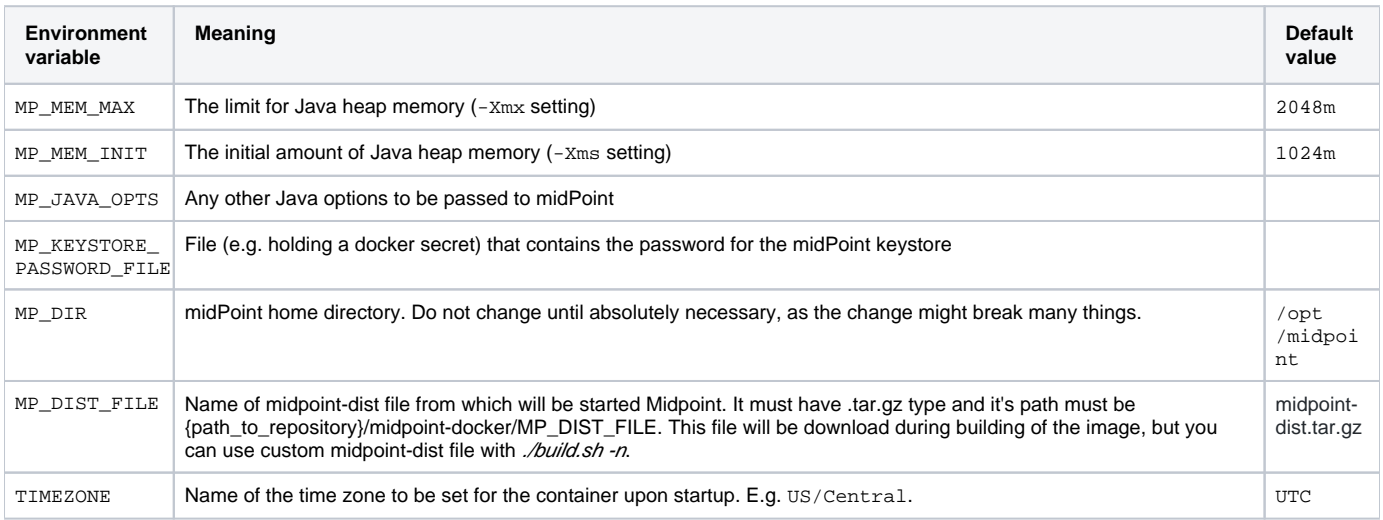

#### And the following Docker secrets are to be provided:

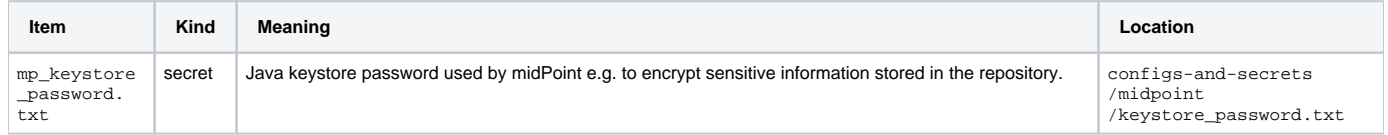

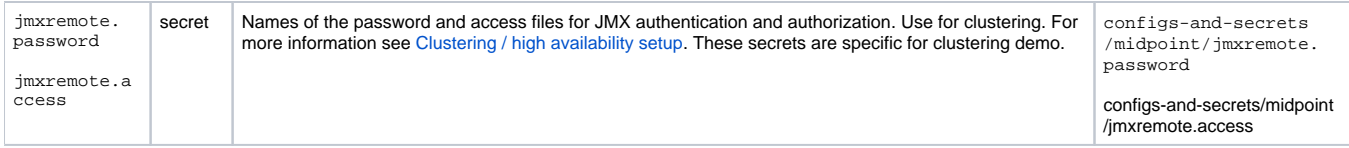